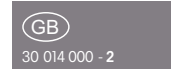

Wireless antenna module FAM14

**Only skilled electricians may install this electrical equipment otherwise there is the risk of fire or electric shock!**

Eltako

 $\epsilon$ 

Temperature at mounting location:  $-20^{\circ}$ C up to  $+50^{\circ}$ C. Storage temperature: -25°C up to +70°C. Relative humidity: annual average value <75%.

Wireless antenna module for the Eltako RS485 bus with exchangeable antenna. With integrated power supply unit 12 V DC-1A. Only 1 watt standby loss. If required, a wireless antenna FA250 or FA200 can be connected.

Modular device for DIN-EN 60715 TH35 rail mounting. 2 module = 36mm wide, 58mm deep.

Supply voltage 230V.

The delivery includes 2 terminators with printing Ω, 1/2 module, 3 jumpers 1 module (including 1 spare), 2 jumpers 1/2 module (including 1 spare).

**The wireless antenna module FAM14 receives and tests all signals from wireless transmitters and repeaters within its receiving range. These are transmitted via an RS485 interface to RS485 bus switching actuators connected in series: Up to 126 channels can be connected to**

**the Eltako RS485 bus. Bus cross wiring and power supply with jumper.**

The attached second terminator should be plugged to **the last actuator**.

**Mini USB to connect to a PC, to create an equipment list, to configurate the actuators using the PC tool PCT14 and for data backup.** A legalization code to download the PCT14 from the Eltako homepage www.eltako.de is included in the FAM14.

Gateways FGW14 will be connected to the terminal HOLD when they connect a PC with a RS232 bus and/or up to 3 wireless receiver modules FEM with a subbus RS485.

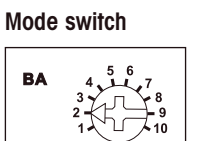

When the rotary switch is set to **position 1,** a bus scan can be performed. Then addresses (1..126) for new actuators will be assigned which were successively set to LRN. The bottom LED flashes red, when an address was assigned the LED flashes green for 5 seconds.

When the rotary switch is set to **position 2** or after switching on the supply voltage, a bus scan is performed and a scan list is created. Then incoming wireless messages are delivered to the bus, confirmation telegrams of actuators are cyclically requested for scan lists and sent into the Eltako wireless network. The bottom LED flashes red and lights up green for a short period if a telegram was sent.

**Pos. 3:** like position 2, but without sending into the Eltako wireless network.

**Pos. 4:** like position 3 but also status telegrams of the actuators are requested.

**Pos. 5:** incoming wireless telegrams are delivered to the bus, confirmation telegrams from the actuators for the device list, which were created in the PC tool PCT14, are cyclically requested and sent to the Eltako wireless network. The bottom LED lights up green for a short period if a telegram was sent.

**Pos. 6:** like position 5, but without sending into the Eltako wireless network.

**Pos. 7:** like position 6 but also status telegrams of the actuators are requested. **Pos. 8:** unidirectional operation, only incoming wireless telegrams are delivered to the bus.

**Pos. 9:** teaching-in wireless timer FSU14 in wireless actuators or reading and writing of the base ID of FAM14 with PC tool PCT14. Or sending telegrams into the bus and Eltako wireless network with PC software WinEtel.

**Pos. 10:** teaching-in of the wireless timer FSU14 into bus actuators or operating with PC tool PCT14. The lower LED flashes green and flickers during bus operation.

**The upper LED** displays all perceived wireless commands in the reception area by short flickering.

**The bottom LED** lights up green if a connection from the PC tool PCT14 to the FAM14 was created. When reading or writing date the LED flashes green. The green LED goes out if the connection from the PC tool PCT14 to the FAM14 was terminated.

## **Assign device address for actuators:**

The rotary switch on the FAM14 is set to position 1, its lower LED flashes red. The rotary switch of the first actuator is set to LRN, the LED on the actuator flashes smoothly. After the address of the FAM14 was assigned, its lower LED flashes green for 5 seconds and the LED of the actuator goes out. Then set the second actuator to LRN etc. Caution! The bottom rotary switch of the FSR14 has to be on one channel.

## **Configurate FAM14:**

The following points can be configured with the PC tool:

- create device list
- read out base ID

**CAUTION! Don't forget 'disconnect FAM' in the PC tool. While the connection from the PC tool to the FAM14 exists, no wireless commands are executed.** 

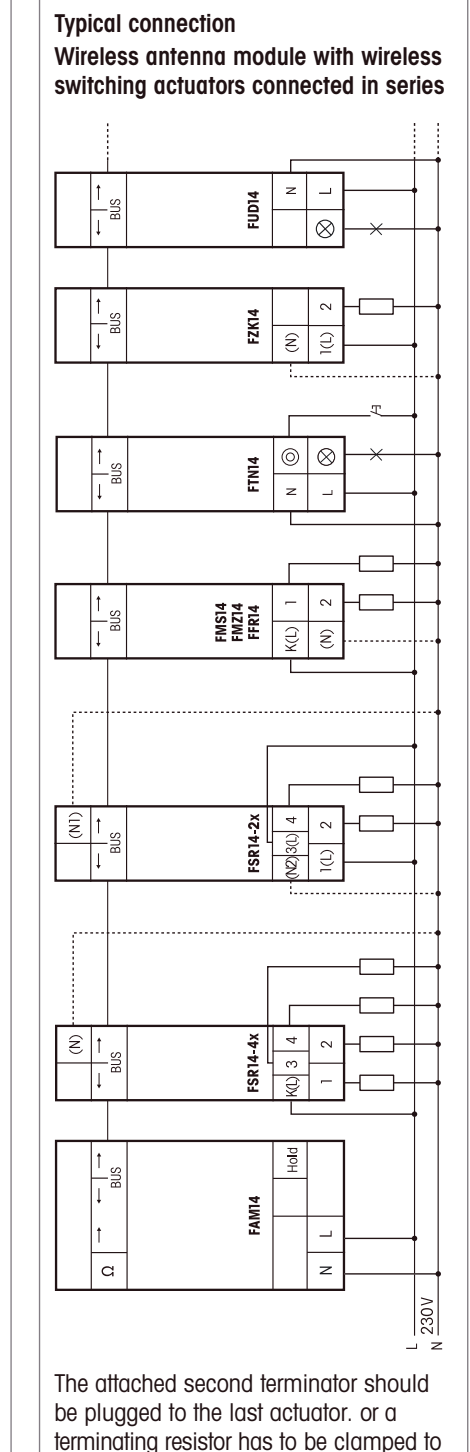

the terminals RSB/RSA of the last energy

meter (120Ω, not included).

## **Caution when removing the jumpers** !

The jumpers are firmly attached to the terminal blocks so that they are not being released during operation. Please only use the jumper installation tool SMW14 for removing and move vertically to the DIN rail.

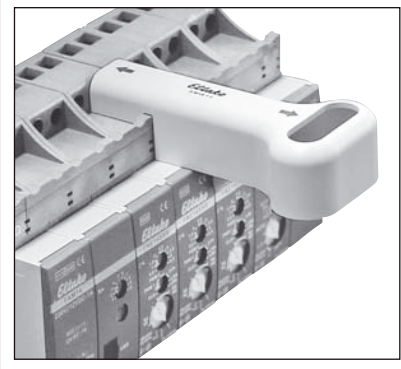

For attaching a jumper, insert it into the SMW14 and thereby attach.

**ELTAKO GmbH hereby declares that the products that relates to this operating manual, are in compliance with the essential requirements and other relevant provisions of directive 1999/5/EC. A copy of the EU declaration of conformity can be requested at the address below.**

**Must be kept for later use!** We recommend the housing for operating instructions GBA14.

## **Eltako GmbH**

D-70736 Fellbach  $\text{ }$  +49 711 94350000 www.eltako.com

01/2014 Subject to change without notice.